# StarTechcom

#### Hard-to-find made easy®

#### **Virtuelle 7.1 Externe USB Soundkarte**

ICUSBAUDIO7

DE: Bedienungsanleitung - de.startech.com FR: Guide de l'utilisateur - fr.startech.com ES: Guía del usuario - es.startech.com IT: Guida per l'uso - it.startech.com NL: Gebruiksaanwijzing - nl.startech.com PT: Guia do usuário - pt.startech.com

## **Verpackungsinhalt**

- • 1 x USB Audio Adapter
- 1 x Software CD
- • 1 x Bedienungsanleitung

### **Systemanforderungen**

- • USB 2.0 fähiges Computersystem
- • Windows 2000/ XP(32/64bit)/ Vista(32/64bit)/ 7(32/64bit)/ Server 2008 R2, Linux, Mac OS X
- Windows XP/Vista for Xear 3D virtual 7.1 Kanal Sound Software
- • Stereo Lautsprecher oder Kopfhörer
- • Mono Mikrofon (Optional)

## **Spezifikationen**

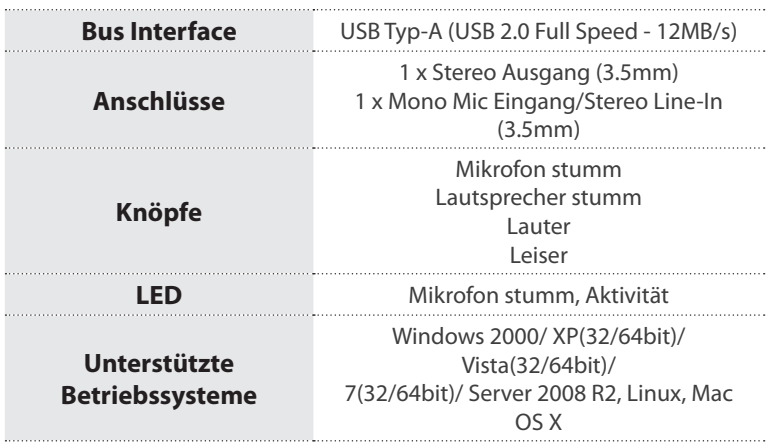

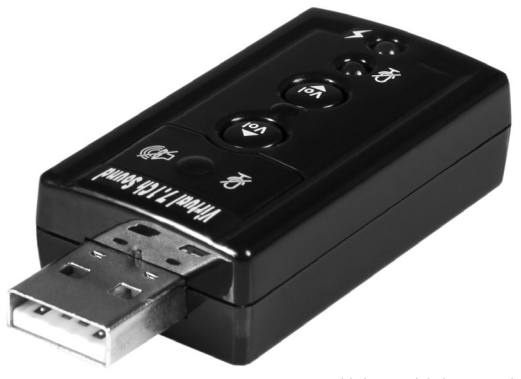

\*Tatsächliches Produkt kann von den Fotos abweichen

## **Installation**

- 1. Verbinden Sie den USB Audio Adapter zu dem USB-Anschluss am Computer.
- 2. Ihr Betriebssystem sollte automatisch das neue Gerät erkennen und die USB Audio Treiber installieren.
- 3. Verbinden Sie Lautsprecher/Kopfhörer und Mikrofon zu dem Sound Adapter.
- 4. Sollte Ihr Betriebssystem Windows XP oder Vista sein, installieren Sie bitte die Xear 3D Software von der mitgelieferten Software CD. Führen Sie die Setup.exe aus und folgen Sie den Anweisungen.

## **Überprüfung der Installation**

Öffnen Sie den Gerätemanager durch rechts Klicken auf "Arbeitsplatz", wählen Sie "Verwalten", dann"Gerätemanager" aus der linken Fensterseite.

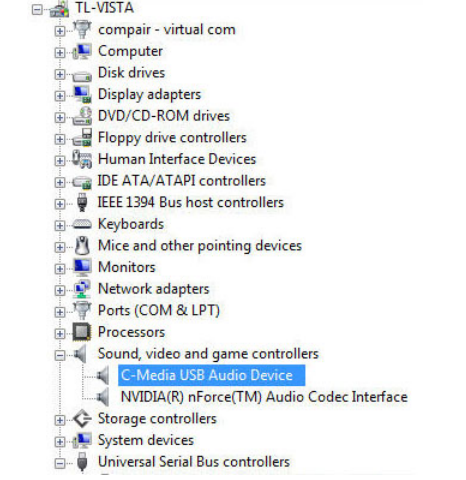

\* Screenshots sind nur zur Referenz

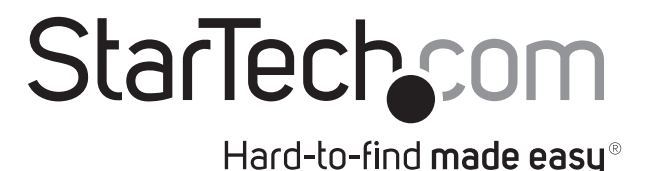

Klasse A Digital-, oder Peripheriegeräte: Hinweis: Durch Prüfung dieses Gerätes nach FCC, Teil 15, wurde die Einhaltung der Grenzwerte für digitale "Class A"-Geräte bestätigt. Diese Grenzwerte sollen einen angemessenen Schutz gegen schädliche Störungen bei Benutzung in einer Gewerbeumgebung gewährleisten. Dieses Gerät erzeugt, verwendet und strahlt Hochfrequenz-energie ab und kann, wenn es nicht entsprechend der Anleitung installiert oder verwendet wird. Störungen des Funkverkehrs verursachen. Der Betrieb dieses Gerätes in einem Wohngebiet kann wahrscheinlich schädliche Störungen verursachen, was bedeutet, dass der Betreiber in diesem Fall dazu verpflichtet ist, die Störungen auf eigene Kosten zu beheben.

• neu ausrichten oder Umstellen der Empfangsantenne

- den Abstand zwischen Gerät und Empfänger vergrößern
- das Gerät mit einer Netzsteckdose verbinden, welche an einen anderen Stromkreis angeschlossen ist als der Empfänger
- den Händler oder einen erfahrenen Radio- und Fernsehtechniker zu Rate ziehen

#### **Benutzung von Schutzmarken, eingetragenen Warenzeichen und anderen geschützten Namen und Symbolen**

Diese Bedienungsanleitung kann auf Schutzmarken, eingetragene Warenzeichen und andere geschützte Namen und/oder Symbole von Drittunternehmen verweisen, die in keiner Weise mit StarTech. com in Zusammenhang stehen. Wo diese auftreten, dienen sie lediglich der Veranschaulichung und stellen keine Befürwortung eines Produktes oder einer Dienstleistung durch StarTech.com oder eine Billigung der/des Produkte(s) dar, für welche diese Bedienungsanleitung erstellt ist oder für Drittunternehmen in Frage kommt. Unabhängig von einer etwaigen direkten Bestätigung an anderen Stellen in diesem Dokument, StarTech.com bestätigt hiermit, daß alle Marken, eingetragene Warenzeichen, Dienstleistungsmarken und andere geschützte Namen und/oder Symbole in dieser Bedienungsanleitung und in ähnlichen Dokumenten Eigentum ihrer jeweiligen Inhaber sind.

#### **Technische Unterstützung**

StarTech.com's lebenslange technische Unterstützung ist ein wesentlicher Bestandteil unseres Engagements um branchenführende Lösungen zu bieten. Wann immer Sie Hilfe mit Ihrem Produkt brauchen, besuchen Sie www.startech.com/support und greifen auf unsere umfassende Auswahl von Online-Tools, Dokumentationen und Downloads zu.

Für die aktuellsten Treiber/Software besuchen Sie bitte www.startech.com/downloads

#### **Garantie-Information**

Dieses Produkt unterliegt einer zweijährigen Garantie.

Darüberhinaus gewährt StarTech.com auf seine Produkte eine Garantie auf Material- und Verarbeitungsfehler für die angegebenen Zeiträume ab Kaufdatum. Während dieser Zeit können Produkte zur Reparatur oder Ersatz durch gleichwertige Produkte unserer Wahl ersetzt werden. Die Garantie deckt lediglich Ersatzteile und Arbeitskosten ab. StarTech.com übernimmt keine Garantie für Mängel oder Schäden, die durch unsachgemäße Behandlung, Veränderung oder normale Abnutzung entstehen.

#### **Haftungsbeschränkung**

In keinem Fall haftet StarTech.com Ltd und StarTech.com USA LLP (bzw. deren Führungskräfte, Direktoren, Angestellte oder Beauftragte) für Schäden (direkte oder indirekte, spezielle, Straf-, Begleit-, Folge- oder andere Schäden), entgangene Gewinne, Geschäftsverlust oder finanzielle Schäden, die aus oder im Zusammenhang mit der Verwendung des Produkts entstehen oder den aktuell bezahlten Preis für das Produkt überschreiten. In einigen Ländern ist der Ausschluß oder die Beschränkung von Begleit- oder Folgeschäden nicht erlaubt. Finden solche Gesetze Anwendung, treffen die in dieser Erklärung enthaltenen Einschränkungen oder Ausschlüsse nicht auf Sie zu.